# KION **PURE LP**

**Краткое руководство**

# КРАТКОЕ РУКОВОДСТВО

Проверьте, все ли из перечисленного ниже есть в коробке:

- Проигрыватель для пластинок «PURE LP»
- Адаптер источника питания
- Кабель USB
- 45 RPM адаптер
- Слипмат
- Установочный CD-диск
- Краткое руководство
- Инструкции по безопасному использованию и гарантийная информация.

# **ПЕРЕД ИСПОЛЬЗОВАНИЕМ ПРОИГРЫВАТЕЛЯ, ПРОЧТИТЕ ВКЛАДЫШ С ИНСТРУКЦИЕЙ ПО БЕЗОПАСНОСТИ.**

Чтобы зарегистрировать продукт, посетите сайт: **http://www.ionaudio.com**

# **КАК СОВМЕЩАТЬ ПРОИГРЫВАТЕЛЬ С КОМПЬЮТЕРОМ**

# **ЗАПИСЬ**

Чтобы записать музыку на компьютер, используйте программу ION EZ Vinyl/Tape Converter. EZ Vinyl/Tape Converter в удобном формате сохранит вашу музыку в архиве iTunes® . Закончив перезапись с пластинки, вы можете записать музыку на CD или загрузить ее в портативный медиаплеер.

Чтобы установить программное обеспечение, вставьте в компьютер CD, который прилагается к проигрывателю, и следуйте инструкциям, которые появятся на экране.

- 1. Установив программу EZ Vinyl/Tape Converter на свой компьютер, для подключения проигрывателя «PURE LP» через разъем USB к вашему компьютеру, используйте кабель USB, который прилагается к устройству.
- 2. Открыть EZ Vinyl/Tape Converter на компьютере вы сможете, перейдя в **Меню Пуск (Start Menu) Все программы (All Programs)** (для Windows) или в меню **Приложения (Applications)** (для Mac).
- 3. Чтобы запустить музыку, следуйте инструкциям на экране. Когда программа запросит разрешение включить проигрыватель, поставьте тонарм проигрывателя на пластинку, и начнется воспроизведение.

*Внимание: Чтобы прослушать запись в режиме воспроизведения, подключите динамики компьютера или проигрыватель к стереомагнитофону или работающим на батарее динамикам через гнездо RCA. Не подключайте их ко входу корректирующего усилителя для подключения головки звукоснимателя. Через разъемы RCA подаются сигналы линейного уровня, которые могут повредить проигрыватель при совмещении со входом корректирующего усилителя электропроигрывателя.* 

4. Завершив запись, поднимите тонарм с пластинки и поставьте его на рычаг тонарма.

Чтобы получить более детальную информацию о том, как оптимизировать ваш компьютер для работы с аудиоустройствами, посетите сайт: **www.ionaudio.com/computer-optimization**

## **ВОСПРОИЗВЕДЕНИЕ**

Вы можете слушать музыку на компьютере через встроенные динамики или подсоединив гарнитуру. (Проигрыватель «PURE LP» нельзя использовать для воспроизведения музыки с вашего компьютера).

Чтобы прослушать **запись** в режиме воспроизведения, включите динамики своего компьютера или подключите проигрыватель к стереомагнитофону или работающим на батарее динамикам через гнездо RCA. **Не** подключайте их ко входу корректирующего усилителя; для подключения головки звукоснимателя через гнезда RCA подаются сигналы линейного уровня, которые могут повредить проигрыватель при совмещении со входом корректирующего усилителя.

*iTunes является торговой маркой корпорации «Apple, Inc.», официально зарегистрированной в США и других странах мира.*

# **ХАРАКТЕРИСТИКИ**

- 1. **Диск проигрывателя –** поместите пластинку на диск.
- 2. **Держатель 45 RPM адаптера –** на держателе находится входящий в комплект 45 RPM адаптер. Когда адаптер не используется, поместите его на держатель.
- 3. **Тонарм –** можно поднимать или опускать вручную или путем нажатия рычага вверх/вниз. Пожалуйста, обратите внимание, что для запуска поворотного устройства необходимо снять тонарм с рычага с зажимом. Когда тонарм снова окажется в исходном положении, поворотное устройство выключится.
- 4. **Рычаг с зажимом –** особое устройство рычага закрепляет тонарм в исходном положении, когда проигрыватель не используется. Рычаг с зажимом сконструирован таким образом, что если он не закрыт, рычаг находится в убранном положении.
- 5. **Рычаг вверх/вниз –** служит для того, чтобы поднимать или опускать тонарм.
- 6. **33 / 45 / 78 Переключатель\* –** служит для изменения количества оборотов в минуту, которые совершает пластинка
- 7. **Переключатель автоматической остановки диска.** Переключателем включается или выключается автоматическая остановка диска. Если автоматическая остановка диска включена, диск начнет вращаться, когда тонарм находится на пластинке и остановится, когда пластинка закончится (Если автоматическая остановка отключена, диск будет вращаться независимо от положения тонарма).
- 8. **RCA выходы\*\* –** аудиосигнал, с воспроизводящейся пластинки, поступает на линейные аудио выходы (желтый и красный разъемы). Нельзя подсоединять к данному RCA разъему внешние аудиовоспроизводящие устройства.
- 9. **Гнездо USB для аудиоустройств –** используйте кабель USB, который прилагается к проигрывателю, для подключения устройства к компьютеру. Для более детальной информации ознакомьтесь с разделом данного руководства «**КАК СОВМЕЩАТЬ ПРОИГРЫВАТЕЛЬ ПЛАСТИНОК С ВАШИМ КОМПЬЮТЕРОМ**».
- 10. **Электропитание –** для подключения устройства используйте адаптер источника питания, который прилагается к проигрывателю.
- 11. **Кнопка «Пуск» (Power) –** Нажмите эту кнопку, чтобы включить/выключить проигрыватель пластинок.

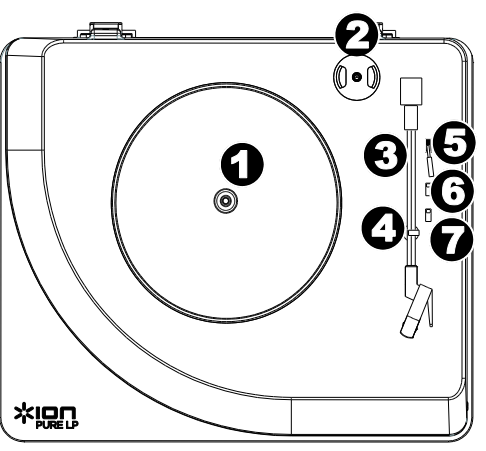

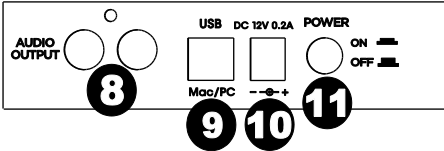

**ВАЖНО:** перед тем, как использовать диск проигрывателя, снимите пластиковое покрытие (на игле).

При необходимости можно настроить скорость вращения диска. На нижней стороне проигрывателя снимите резиновые подушки и подтяните/ослабьте соответствующий болт кусачками.

**\*\*ВНИМАНИЕ**: RCA выходы предназначены для подсоединения колонок. Нельзя подсоединять к RCA разъемам внешние аудиовоспроизводящие устройства.

# ПОИСК И УСТРАНЕНИЕ НЕИСПРАВНОСТЕЙ

Если у вас появились какие-либо проблемы в работе устройства, пожалуйста, прочтите описание того, что нужно делать для поиска и устранения инеисправностей, а также перечитайте инструкцию по эксплуатации программы EZ Vinyl/Tape Converter, которая прилагается к устройству.

При осуществлении записи на компьютер:

- ⊙ Проверьте, чтобы проигрыватель был включен, а игла касалась пластинки.
- о Убедитесь, что в настройках компьютера по умолчанию выбран проигрыватель «PURE LP» (см. **ИНСТЛУКЦИЮ НИЖЕ)**
- Слушая музыку с динамиков компьютера, убедитесь, что эти динамики являются воспроизводящим устройством по умолчанию (см. инструкцию ниже). Или же подсоедините разъем RCA к устройствам, имеющим вход корректирующего усилителя. Разъемы RCA - линейного уровня, и они могут повредить устройства, имеющие вход корректирующего усилителя.
- (Внимание: Разъемы КСА контролируют сигнал, который поступает с диска проигрывателя, а не сигнал с вашего компьютера).

ского полителя сред.<br>Снова подсоединяя кабель USB к компьютеру, отключите устройство от сети электропитания.

- Когда воспроизводится музыка, отсутствует звук.
	- Если воспроизводится запись с пластинки:
	- о Убедитесь, что проигрыватель подключен к сети, а игла касается пластики.
	- о Или же подсоедините разъем RCA к стереомагнитофону или динамикам, работающим на батарее. Не подсоединяйте динамики к устройствам, имеющим вход корректирующего усилителя. Разъемы RCA - линейного уровня и они могут повредить устройства, имеющие вход корректирующего усилителя • Если вы слушаете музыку с компьютера: :
	- о Убедитесь. что звук на медиаплеере включен.
	- о Проверьте, включен ли звук на компьютере.
	- о просерств, выпочать ли вод на компьютере.<br>В Убедитесь, что динамики компьютера выбраны воспроизводящим устройством по умолчанию (см.<br>Инструкции ниже). (Нельзя использовать проигрыватель «PURE LP» в качестве воспроизводя устройства для аудиозаписей с вашего компьютера).

#### В динамиках или ноутбуке слышно фоновый шум, когда подключен диск проигрывателя пластинок: • Если вы залисываете на ноутбук:

- Пожалуйста, подсоедините компьютер к заземляющему источнику питания (3-контактному).
- Если вы слушаете записи, используя динамики:

# о пожалуйста, подсоединитесь к заземляющему источнику питания (3-контактному).<br>Моя запись проигрывается на неверной скорости; она либо слишком высокая, либо слишком низкая:

- Удостоверьтесь, что 33/45/78 переключатель установлен на соответствующую вашей записи скорость.
- $\circ$  ECHN 33/45/78 REPENDING THE VIRTUAL CONFIDENT DOBBIT HO, HO CKODOCTL BCC DABHO HE COOTBETCTBYET, сделайте следующее:
	- $\mathbf{1}$
	- протолкните через резиновую прокладку и затяните/ослабьте винт с помощью  $\mathcal{P}$ крестообразной отвертки для точной настройки скорости вращения.

#### КАК СДЕЛАТЬ ЗВУКОВУЮ КАРТУ ВАШЕГО КОМПЬЮТЕРА ВОСПРОИЗВОДЯЩИМ УСТРОЙСТВОМ ПО **VMOЛЧАНИЮ**

- Windows XP: нажмите Меню Пуск (Start Menu) > Панель управления (Control Panel) (или Настройки<br>(Settings) > Панель управления, Классический Вид (Control Panel, Classic View) > Звуки и послови случае в кладку Аудио (Audio) и под ней -<br>выберите в качестве воспроизводящего устройства по аудиоустройства (Sound and Audio Devices). Воспроизвести звук (Sound playback). умолчанию звуковую карту компьютера.
- Windows Vista: Нажмите Меню Пуск (Start Menu) > Панель управления (Control Panel) (или **VINILIONS VISION | ГЛАНИИ С МАРИЛИ И САГА САГА И МАРИЛИ С СОБРАЗОВАНИЯ (CONTROL) | ГЛАНИИ С СОБРАЗОВАНИЯ (CONTROL)**<br>Пехническое обеспечение и звук (Hardware and Sound) ▶ Звук (Sound). Нажмите вкладку Воспроизведение (Pl
- Windows 7: нажмите Меню Пуск (Start Menu) > Панель управления (Control Panel) > Звук (Sound). Нажмите вкладку Воспроизведение (Playback) и выберите по умолчанию звуковую карту компьютера.
- **Mac:** Вверху слева нажмите иконку «apple», затем нажмите Избранное (System Preferences)  $\triangleright$  Звук (Sound) / Нажмите иконку «apple», затем нажмите Избранное (System Preferences)  $\triangleright$  Звук (Internal Speakers), если вы хотите использовать встроенные в компьютер динамики или если вы пользуетесь динамиками или гарнитурой, подсоединенными через разъем 1/8" для гарнитуры, выберите Гарнитура (Headphones).

## КАК УСТАНОВИТЬ ПРОИГРЫВАТЕЛЬ В КАЧЕСТВЕ ЗАПИСЫВАЮЩЕГО УСТРОЙСТВА ПО УМОЛЧАНИЮ.

- Windows XP: нажмите Меню Пуск (Start Menu) > Панель управления (Control Panel) (или Настройки (Settings) ► Панель управления, Классический Вид (Control Panel, Classic View)► Звуки и аудиоустройства (Sound and Audio Devices). Нажмите вкладку Аудио (Audio) и под ней - Запись звука (Sound recording), выберите проигрыватель в качестве устройства по умолчанию.
- Windows Vista: Нажмите Меню Пуск (Start Menu) > Панель управления (Control Panel) (или Настройки (Settings) ► Панель управления, Классический Вид (Control Panel, Classic View) Техническое обеспечение и звук (Hardware and Sound ) ▶Звук (Sound). Нажмите вкладку Запись
- (Recording), выберите проигрыватель в качестве устройства по умолчанию.<br>• Windows 7: нажмите Меню Пуск (Start Menu) > Панель управления (Control Panel) > Звук (Sound). Нажмите вкладку Запись (Recording) и выберите в качестве устройства по умолчанию проигрыватель пластинок
- Mac: Вверху слева нажмите иконку «apple», затем нажмите Избранное (System Preferences) > Звук (Sound) / Нажмите вкладку Вывод (Output). В появившемся меню выберите проигрыватель по умолчанию.

ПЕРЕД ВОЗВРАЩЕНИЕМ УСТРОЙСТВА, пожалуйста, свяжитесь с компанией ION Audio или продавцом на силым по того и от традиции и с политических совменных и сили найти во продавцом найти во найти во<br>Вкладыше с инструкцией по безопасному использованию, который прилагается к устройству.

www.jonaudio.com